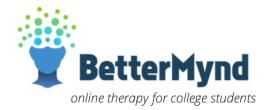

## **Student-User Guide**

#### REGISTRATION

1. Go to <a href="https://www.bettermynd.com">https://www.bettermynd.com</a> and click on the "Register" button at the top right of the screen.

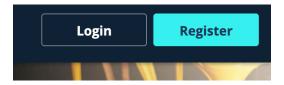

- 2. Fill out the requested fields and then click "Sign-Up".
- 3. Check your email inbox for a verification link. **NOTE**: If you didn't receive an email, check your SPAM folder. Still having issues? Email us at students@bettermynd.com.
- 4. Create your password and complete your confidential BetterMynd profile.

#### **SCHEDULING SESSIONS**

Once you've created your BetterMynd profile, you can review and schedule with the available counselor of your choice right from your home dashboard.

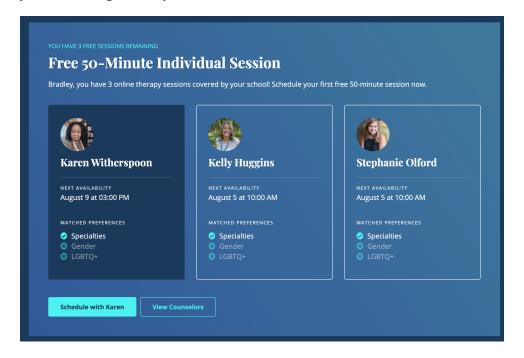

By clicking on a counselor's name, you can see their full biography, mental health specialties, as well as their upcoming availability.

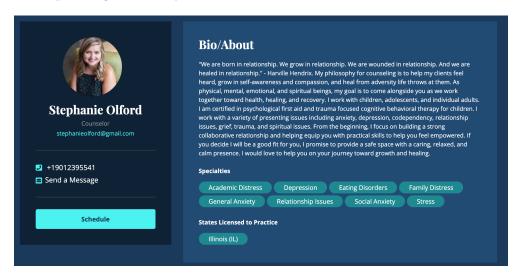

By clicking "Schedule", you can review the counselor's openings to request an appointment time that works for you. Counselors have 24 hours to then confirm your appointment request, at which point you will receive a conformation email.

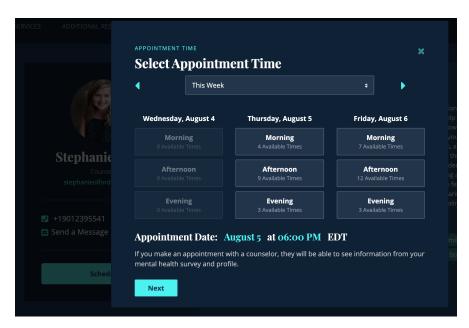

### **SESSION CREDITS, PAYMENTS & INSURANCE**

Students can see how many session credits they have available to them from their home dashboard.

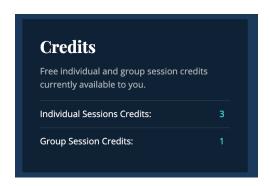

If a student has available session credits, they will be automatically applied to their payment when requesting an appointment.

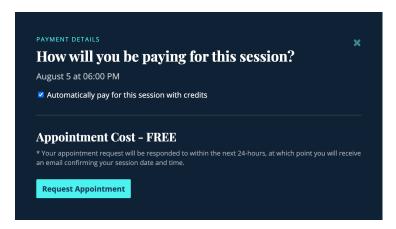

Students who do not have any session credits available to them are able to self-pay using any major credit card at a rate of \$85 per session.

Unfortunately, BetterMynd does not currently directly process insurance claims on our platform.

If you would like to be reimbursed by your health insurance company, your counselor will provide you with a reimbursement receipt at the end of your session, which you can then use to submit your claim.

Coverage and reimbursement rates vary by insurance carrier, so we recommend you first look at your plan's enrollment materials, or any other information you have on the plan, to see what the coverage levels are for your benefits. Additional insurance help can be found here.

# **ADDITIONAL SUPPORT**

If you have any questions about BetterMynd's services, please feel free to send us an email at **students@bettermynd.com** and we are happy to help.